## **Adding additional pages to the wiki**

**To add an additional wiki page:**

- 1. [Open the wiki editor](https://www.filecloud.com/supportdocs/display/AIR/Wiki%3A+Displaying+Important+Information)[.](https://www.filecloud.com/supportdocs/display/AIR/Sharing+a+Wiki+in+an+AirSend+channel)
- 2. In the Files panel on the left of the Wiki editor, click the **Create a page** button.

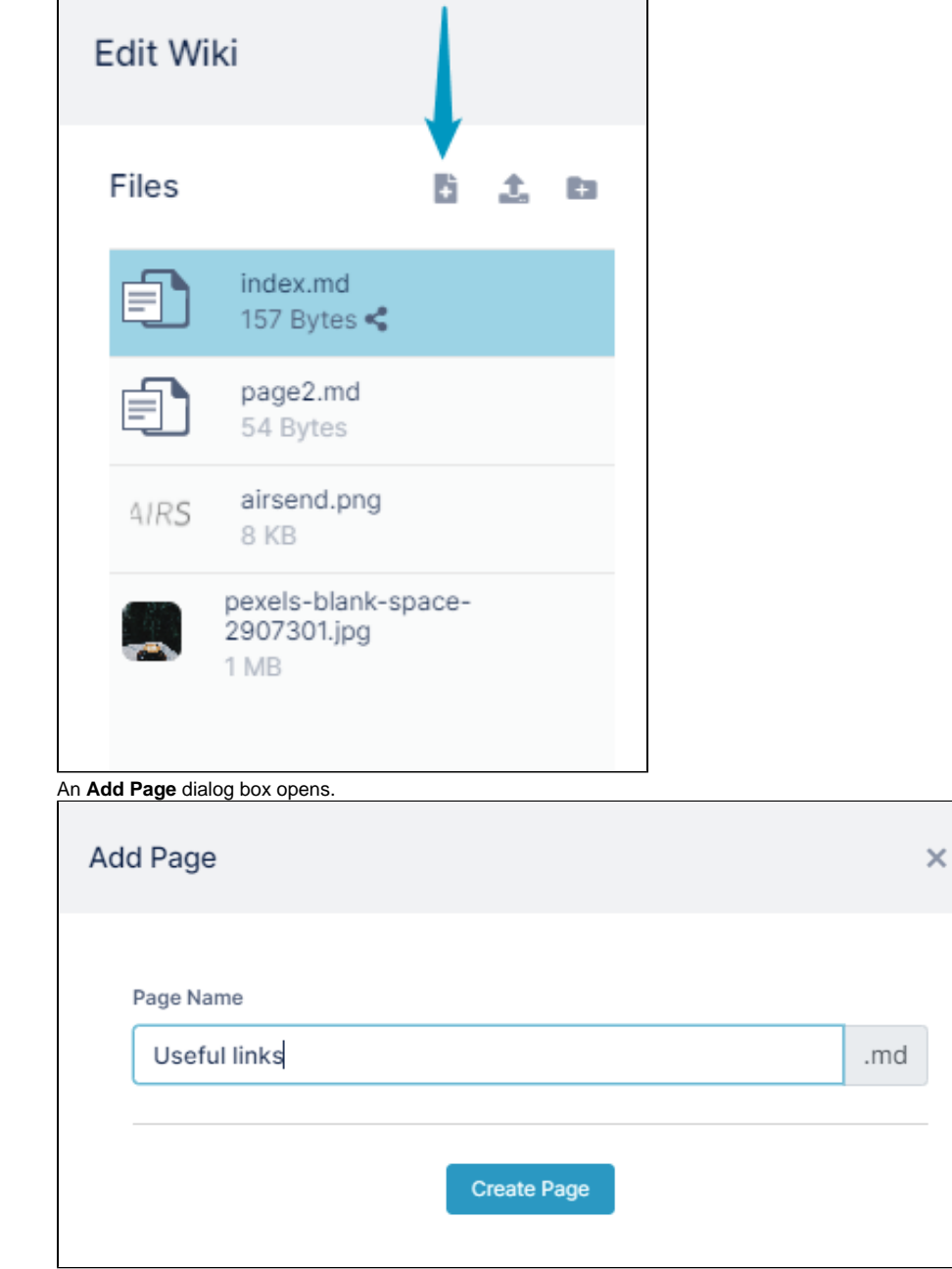

3. Enter a file name. The extension will always be **.md**.

4. Click **Create Page**.

The file for the new page is listed in the Files panel, and is opened for edit in the central panel.

5. Enter content into the new page.

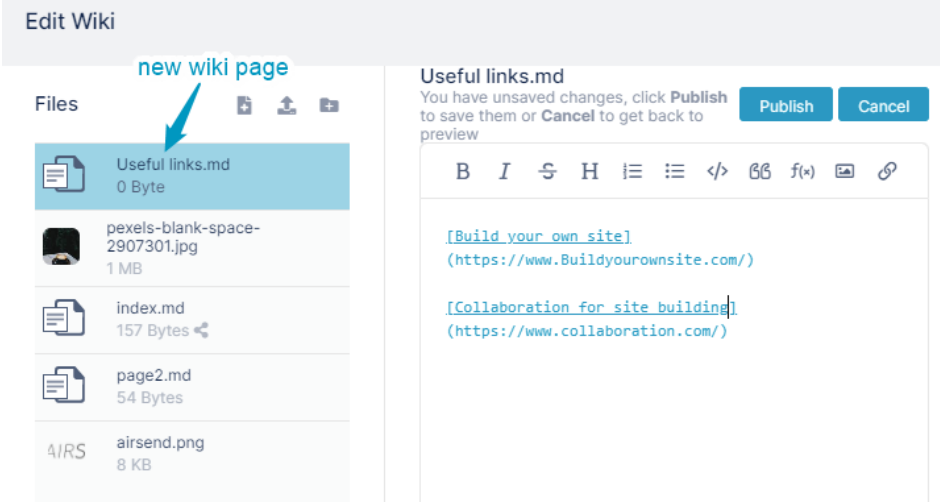

- 6. Click **Publish**, and close the dialog box.
- 7. Click the Wiki tab again.
- 8. Click the icon in the upper left to view a clickable table of contents of all the pages in your wiki:

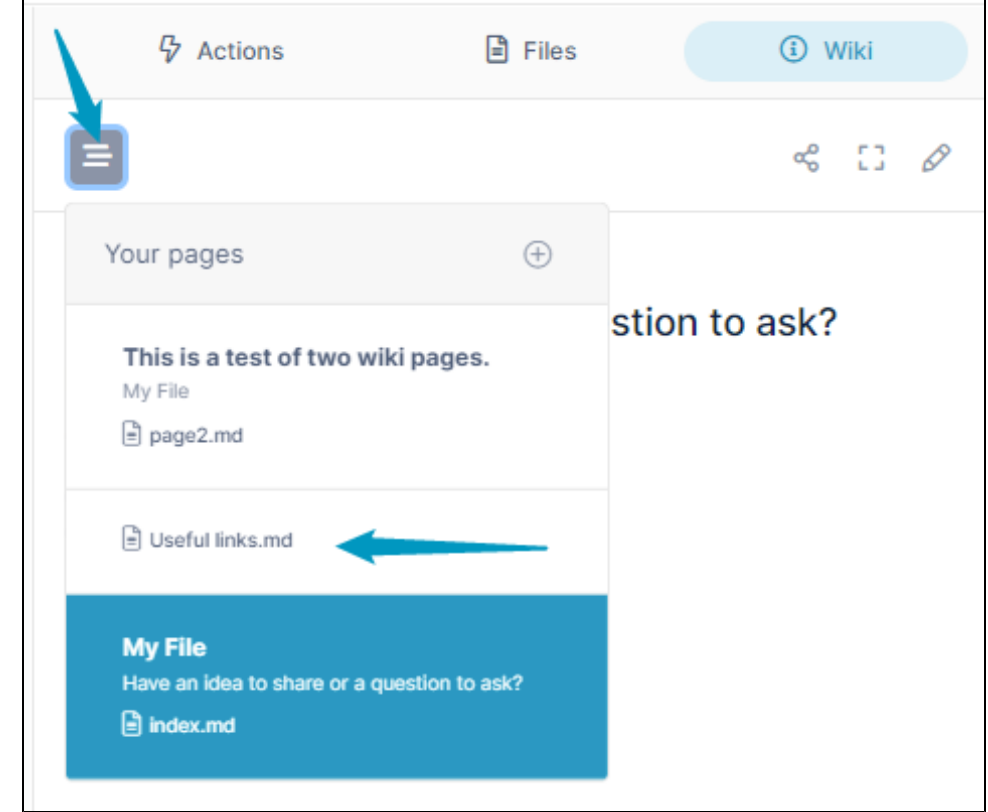

9. You may also want to [add links](https://www.filecloud.com/supportdocs/display/AIR/Adding+a+link+to+a+file+in+a+wiki+page) on each page of your wiki to the others.